# **Lifecycle Dual Onboarding Reporting — Response Rates**

Dual Reporting refers to the co-reporting of data from the New Hire and Acclimation surveys.

The Response Rates page provides an organizational illustration of survey participation rates. The rollup column displays parent and child-level groups.

### **Page Overview**

The information displayed includes:

- The total number of responses is listed in the upper right corner.
- The name of each unit in the hierarchy is listed along the left side.
- New Hire Invited: Number of people invited to take the New Hire survey from the unit.
- New Hire Respondents: Number of people from the unit who completed a New Hire survey.
- New Hire Response Rate: Percentage of people from the unit who responded to the New Hire survey.
- Acclimation Invited: Number of people invited to take the Acclimation survey from the unit.
- Acclimation Respondents: Number of people from the unit who completed an Acclimation survey.
- Acclimation Response Rate: Percentage of people from the unit who responded to the Acclimation survey.

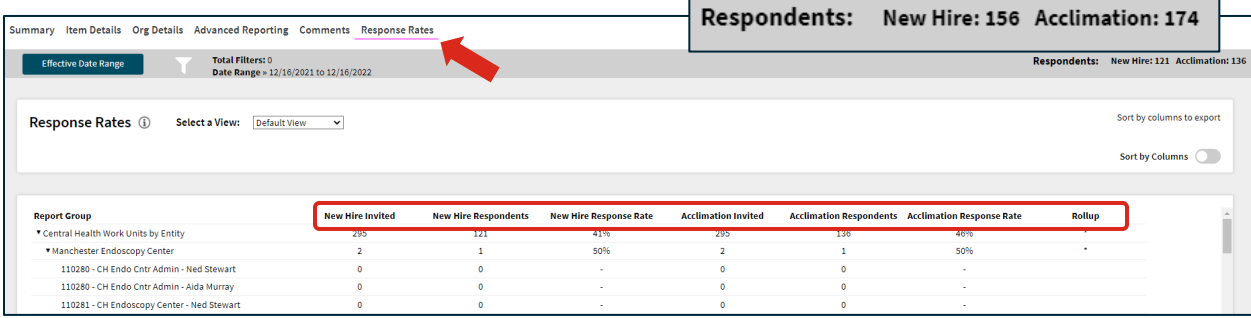

### **The Rollup Column**

Finally, the \* in the Rollup column indicates when a unit includes all individuals rolling up to that leader (the leaders direct and indirect reports).

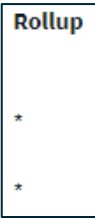

### **Sort by Columns**

By selecting Sort by Columns, you can sort by any of the column headers by clicking on an individual column header.

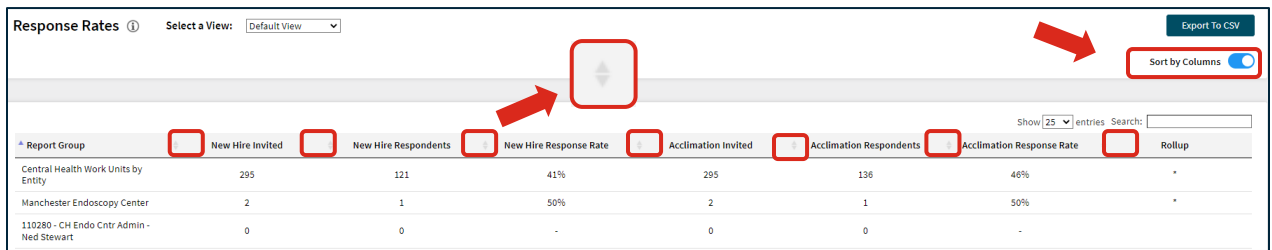

**Effective Date Range** 

## **Page Settings and Features**

#### **Date Range**

To edit the date range, click on the Date Range button.

Dates are based on the employee's position effective date.

On the left side of the bar along the top of the page the Effective Date Range applied to the page is displayed. Select Effective Date Range to change the date parameters.

### **Respondents**

The number of respondents for the New Hire and Acclimation surveys are displayed on the top right.

### **Searching**

The Search feature can be used to search the page for keywords. Simply type any words you'd like to find into the search field.

**Number of Search Entries to Show:** In your search, you can choose to show 25, 50, 100, or 200 units on a page at a time.

### **Exporting to CSV**

The entire page can be exported to CSV by clicking the Export to CSV button.

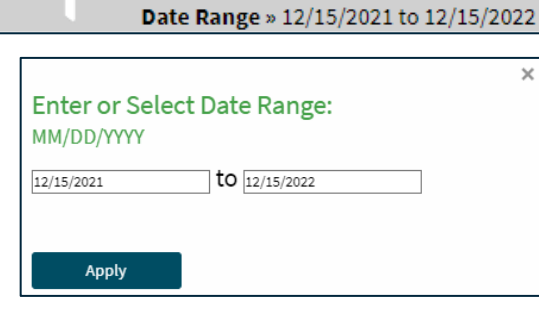

**Total Filters: 0** 

**Respondents:** New Hire: 90 Acclimation: 103

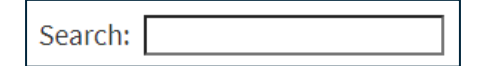

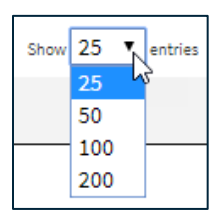

**Export To CSV**